Das Elternportal am Gymnasium Höhenkirchen-Siegertsbrunn

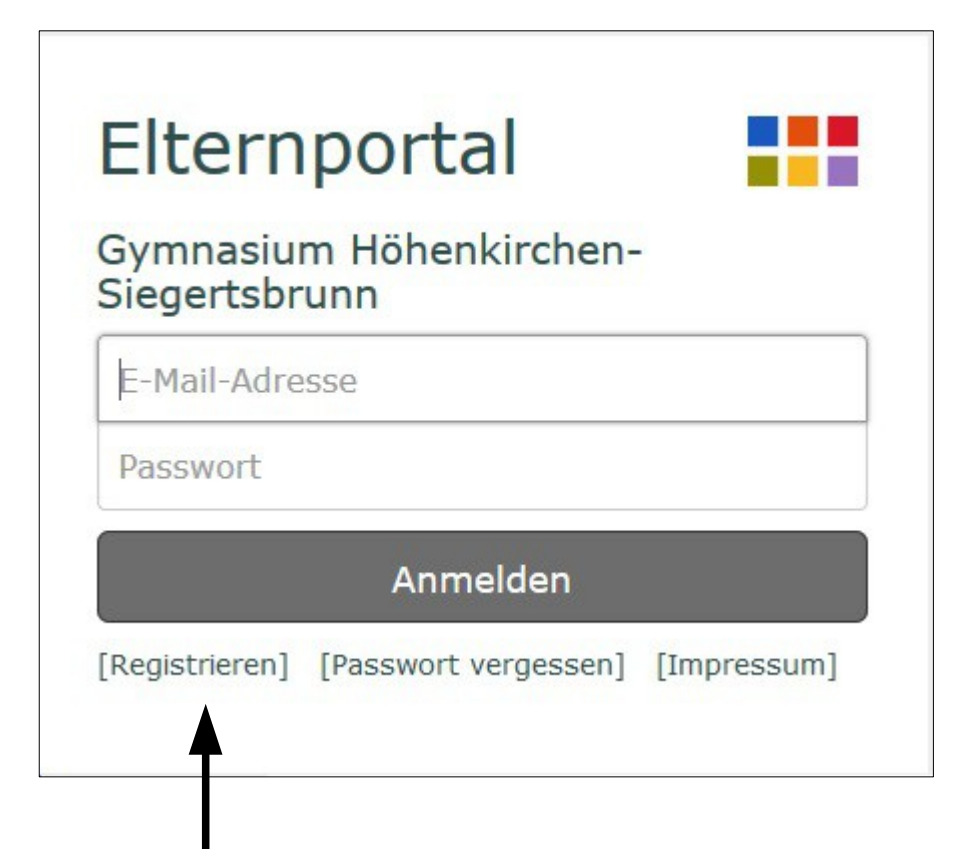

1) Bei ersten Mal: "Registrieren"

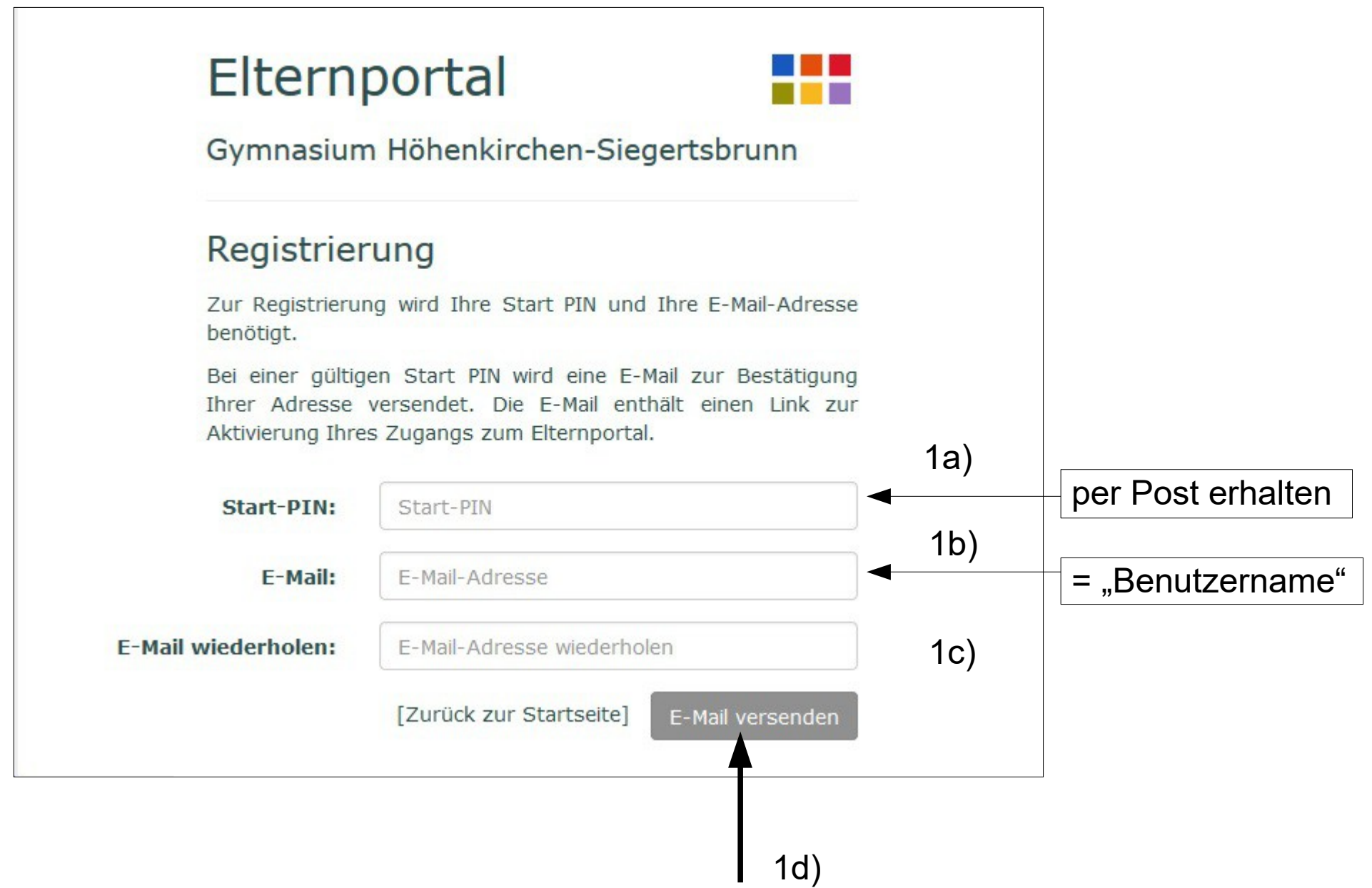

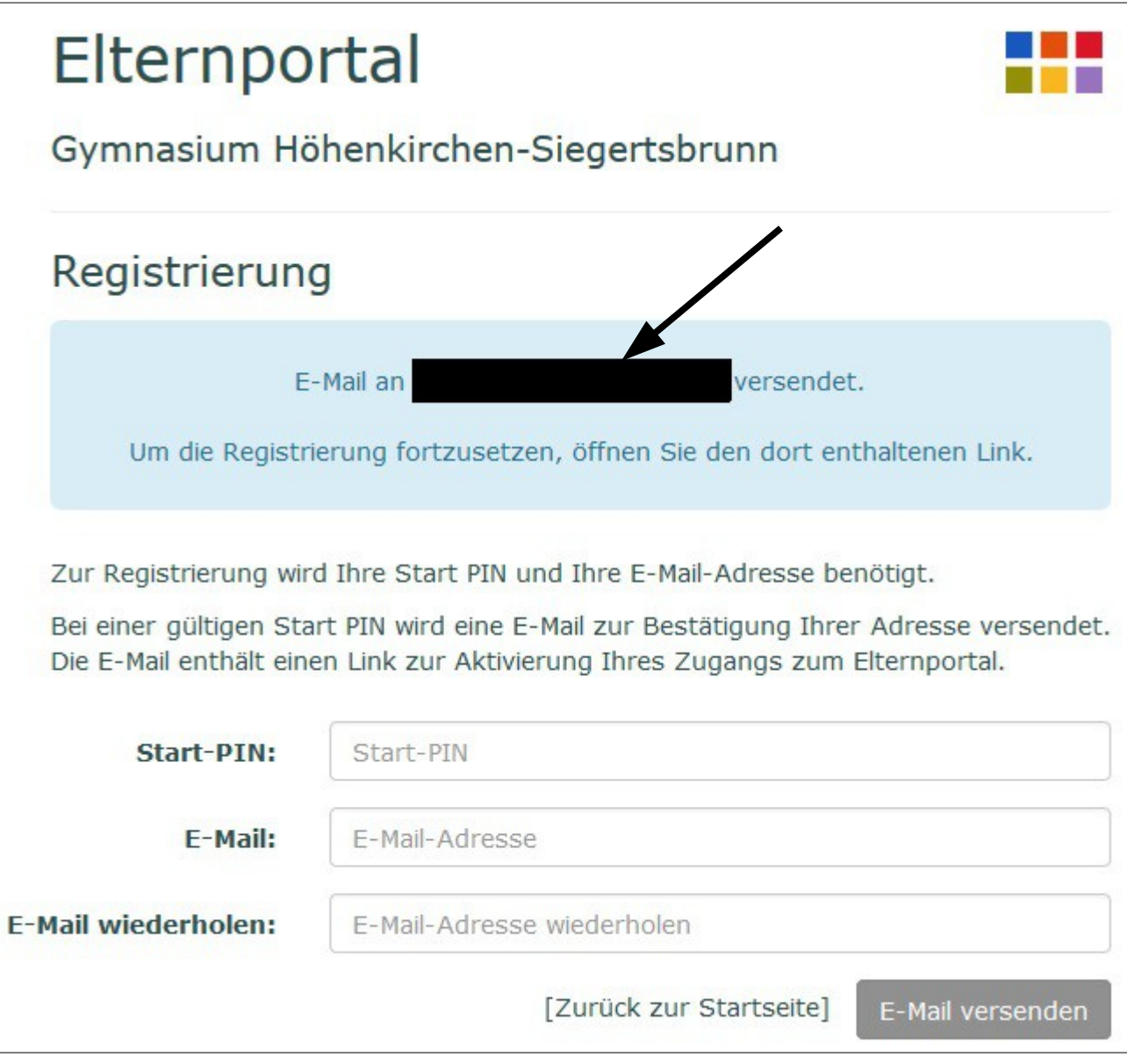

1e) Email lesen

## 1e) Email lesen

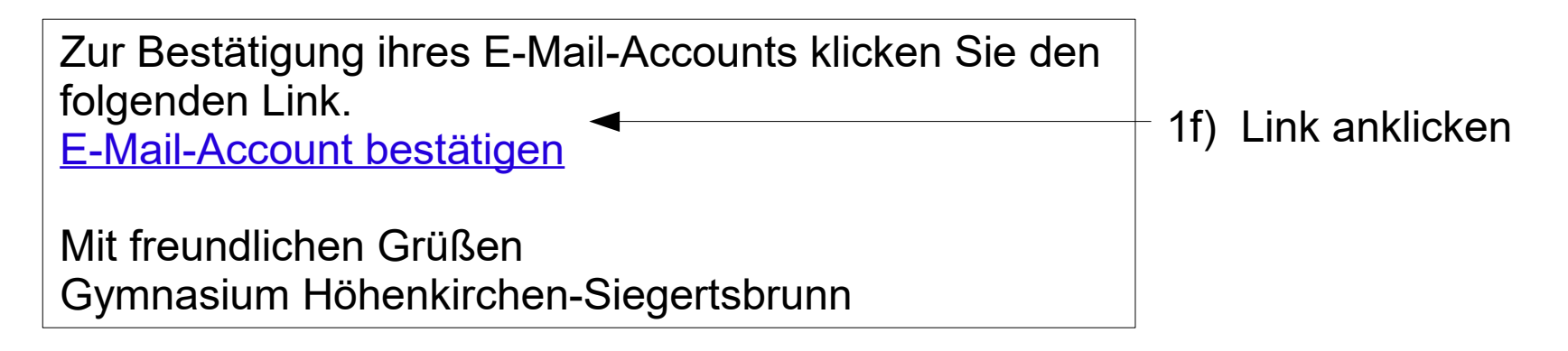

## 1g) Daten eingeben

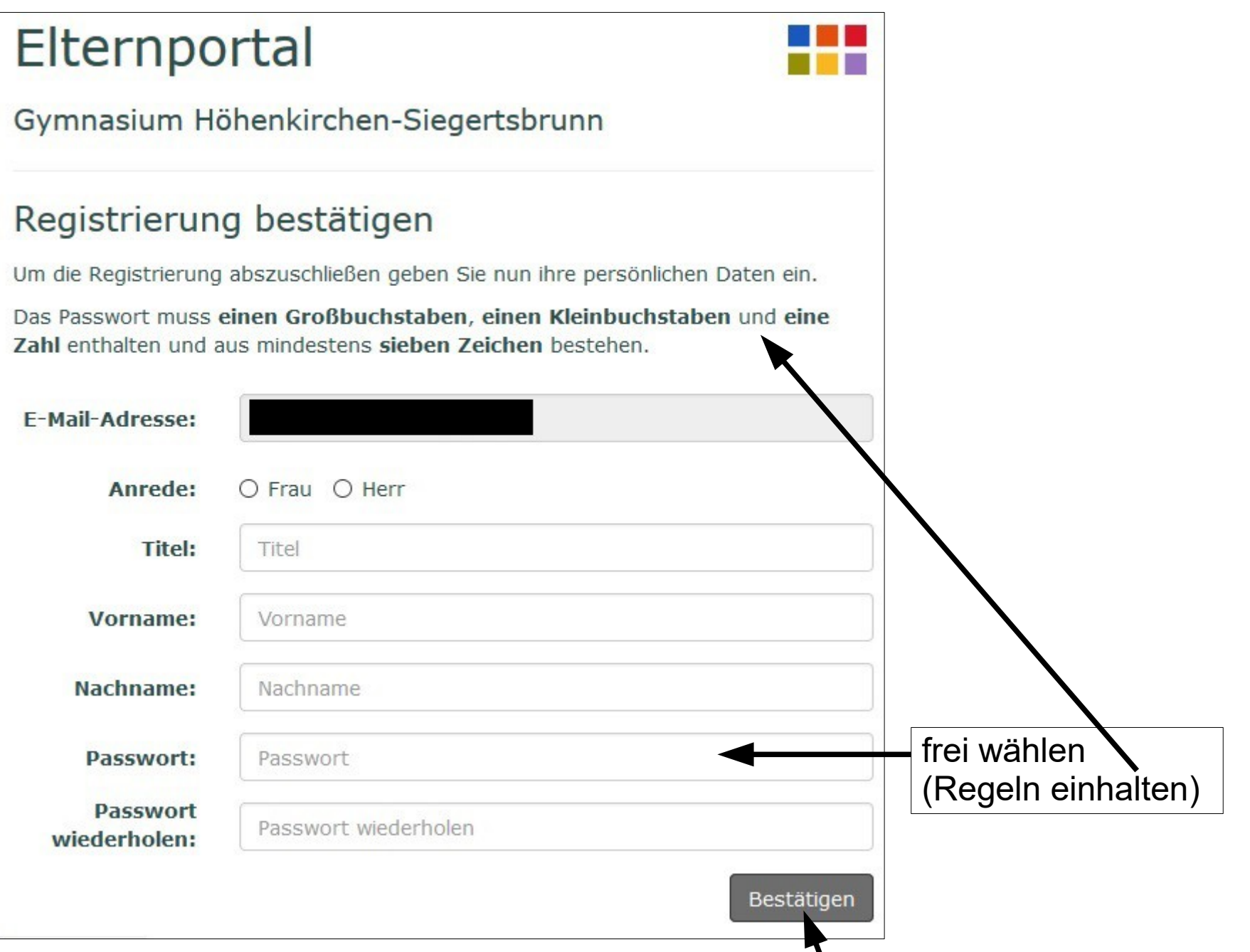

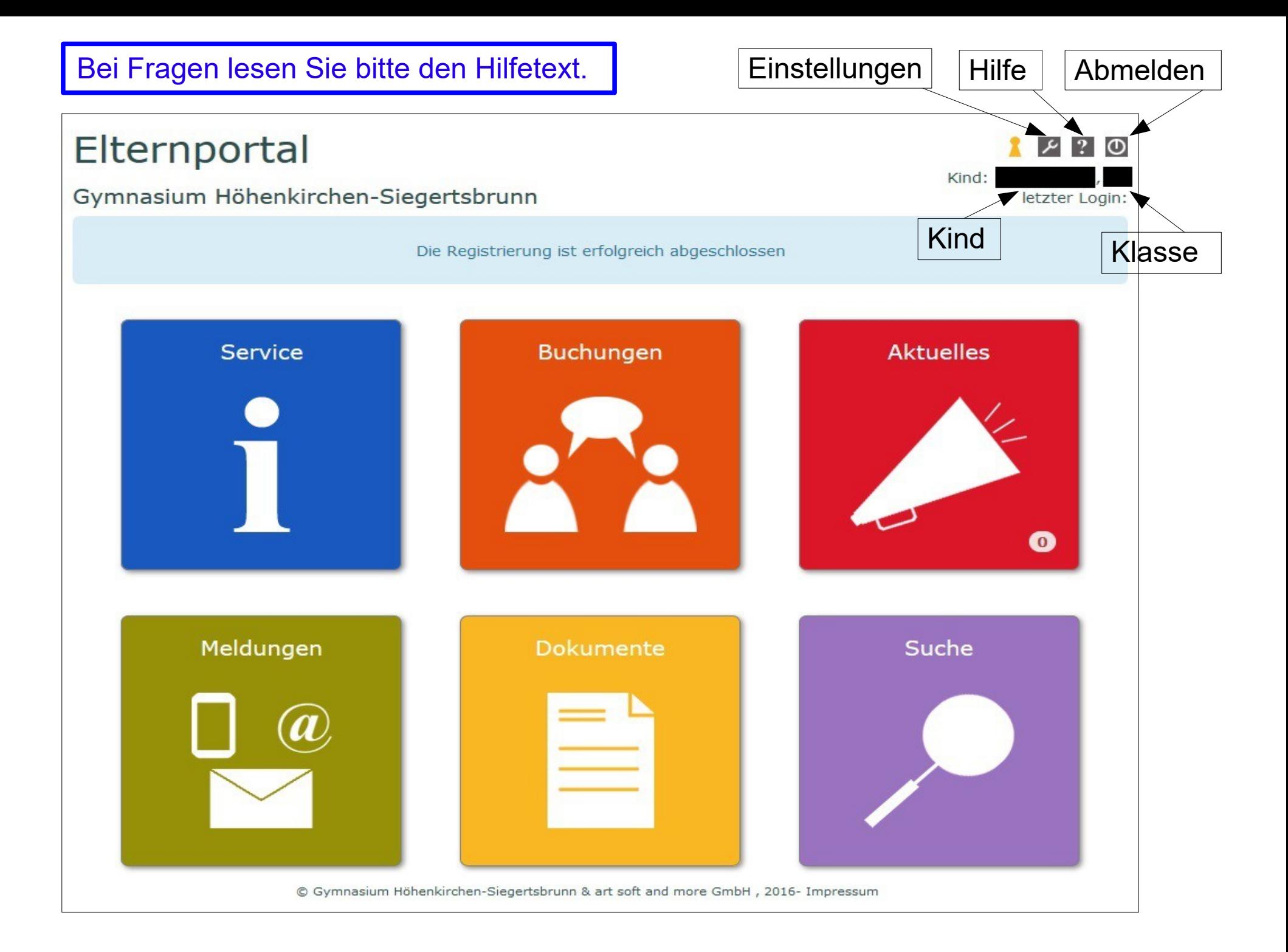

## 2) Kind hinzufügen: auf Einstellungen klicken

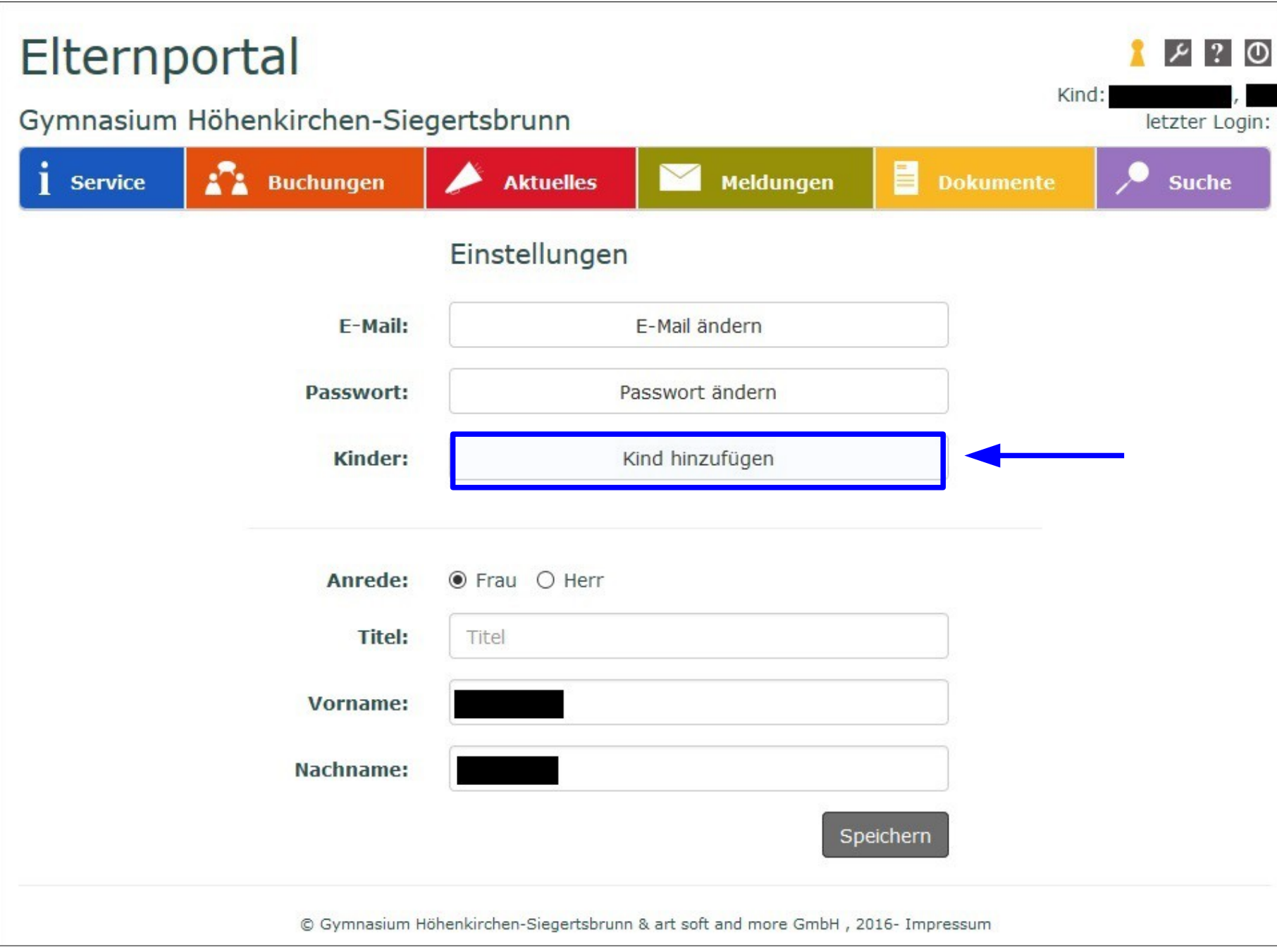

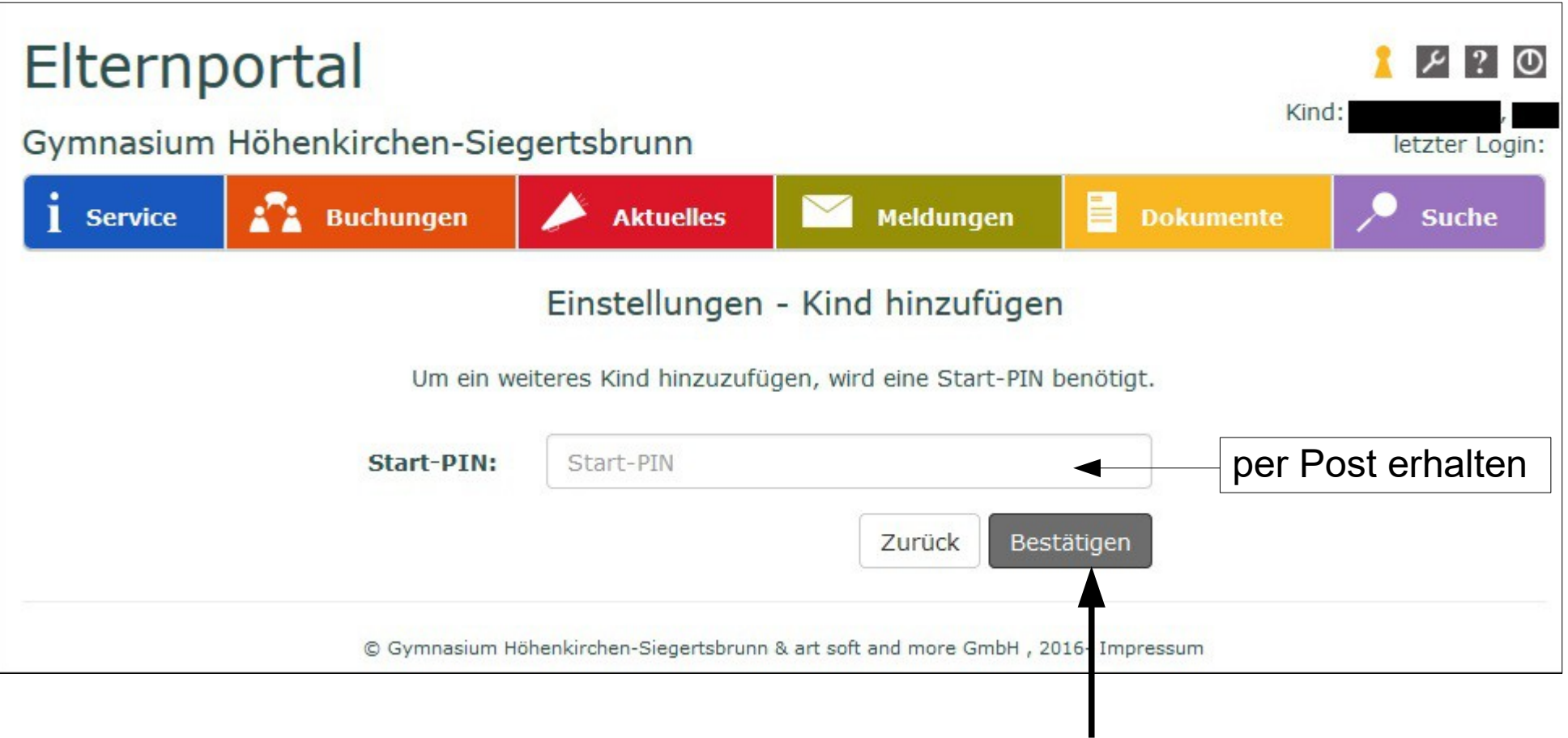

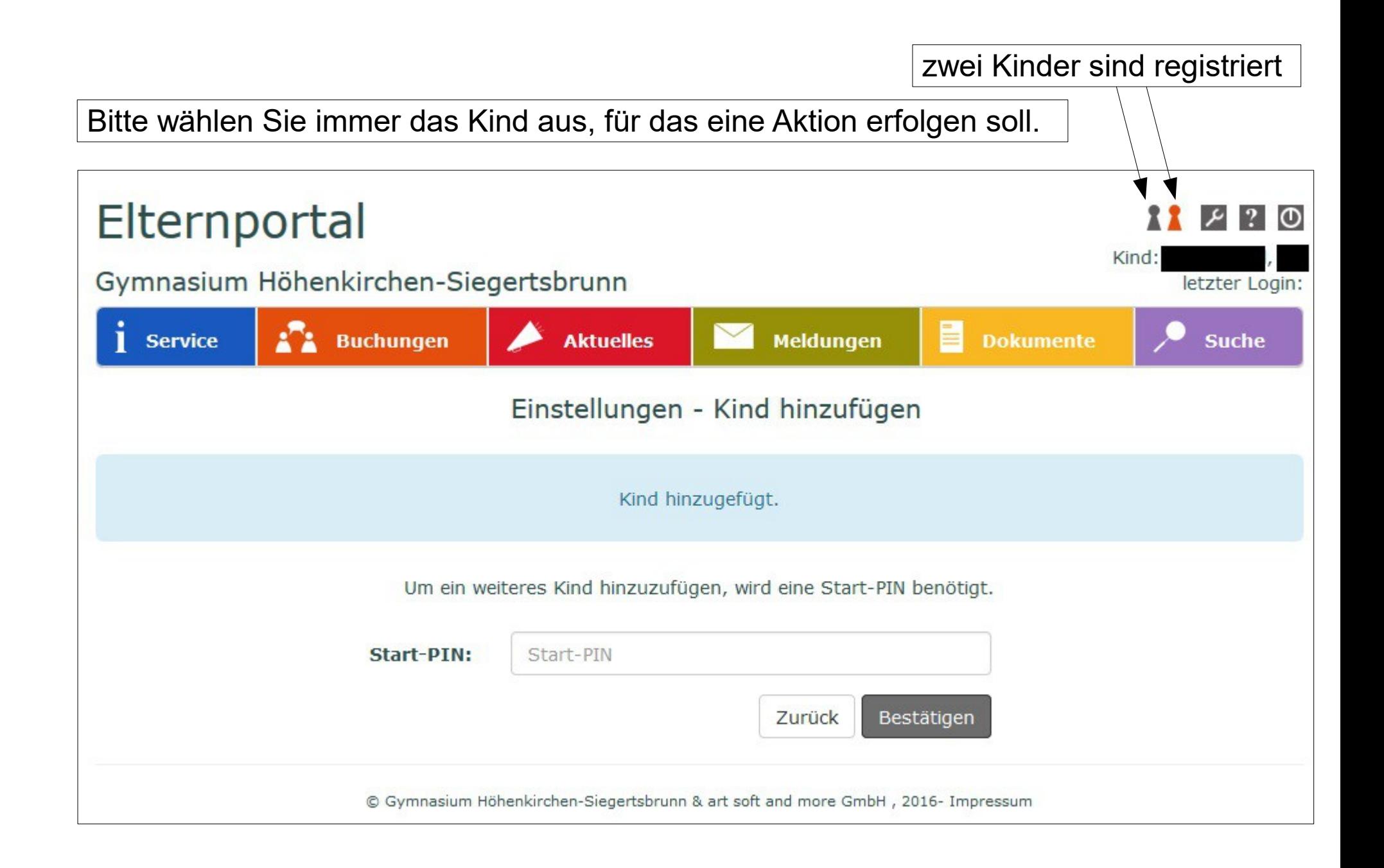